### **WRK Tool'u ile Sanal Bir Web Sunucuya GET Flood Saldırısı**

(+) Birebir belirtilen host'lar üzerinde saldırı vm'leri denenmiştir ve sorunsuz başarıyla uygulanmıştır.

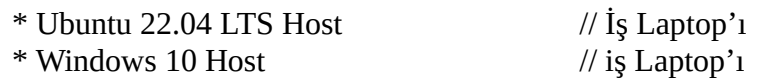

# **Gereksinim**

- Kali 2023.1 (Windows Host Üzerinden Web Güvenliği Eğitimi) VM // Saldırgan
- Get Flood DoS Ubuntu 18.04 LTS VM // Hedef

Not:

 Get Flood DoS - Ubuntu 18.04 LTS VM kurulumu için bkz. Yaz Tatili - 2014/Zafiyetli VM Makina Hazırlama Dökümanları / GET Flood DoS - Ubuntu 18.04 LTS VM Hazırlama

## **Hazırlık**

 Kali 2023.1 (Windows Host Üzerinden Web Güvenliği Eğitimi) VM sistem ayarları şöyle yapılır:

> 32 GB RAM 4 CPU

Get Flood DoS - Ubuntu 18.04 LTS VM sistem ayarları şöyle yapılır:

512 MB RAM 1 CPU

 Kali 2023.1 (Windows Host Üzerinden Web Güvenliği Eğitimi) VM terminal ekranından saldırı için gerekli araçlar indirilir ve kurulur.

Kali 2023.1 Terminal:

> setxkbmap tr

- > apt-get update
- > apt-get install wrk

Kurulum sırasında paketi yükle seçeneğine: [YES]

Kurulum sırasında servislerin restart'lanacağı bilgisine: [YES]

> apt-get install vnstat

 Kali 2023.1 (Windows Host Üzerinden Web Güvenliği Eğitimi) VM'den hedef web adrese erişilir ve sayfanın anlık cevap verebildiği gözlemlenir.

#### **Saldırı**

Kali 2023.1 (Windows Host Üzerinden Web Güvenliği Eğitimi) VM Terminal:

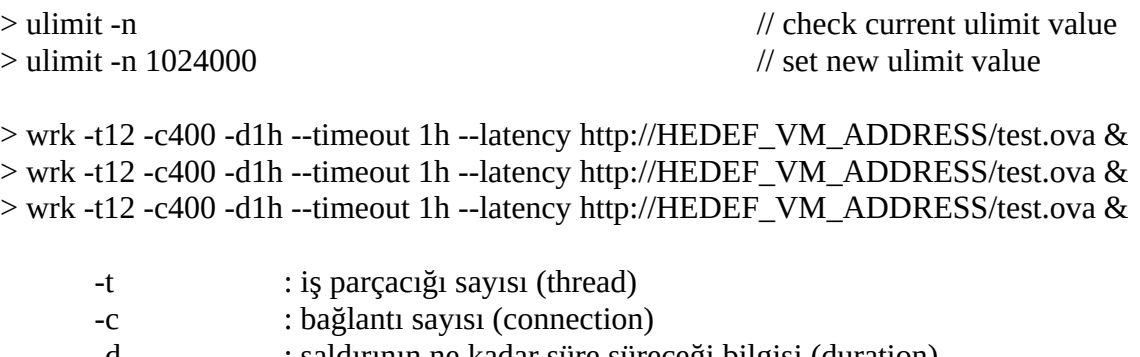

- -d : saldırının ne kadar süre süreceği bilgisi (duration) --timeout : isteklere gelecek yanıtları bekleme süresi bilgisi
- 
- --latency : Komut sonlandırıldığında gecikme istatistik bilgilerini ekrana verme

Çıktı:

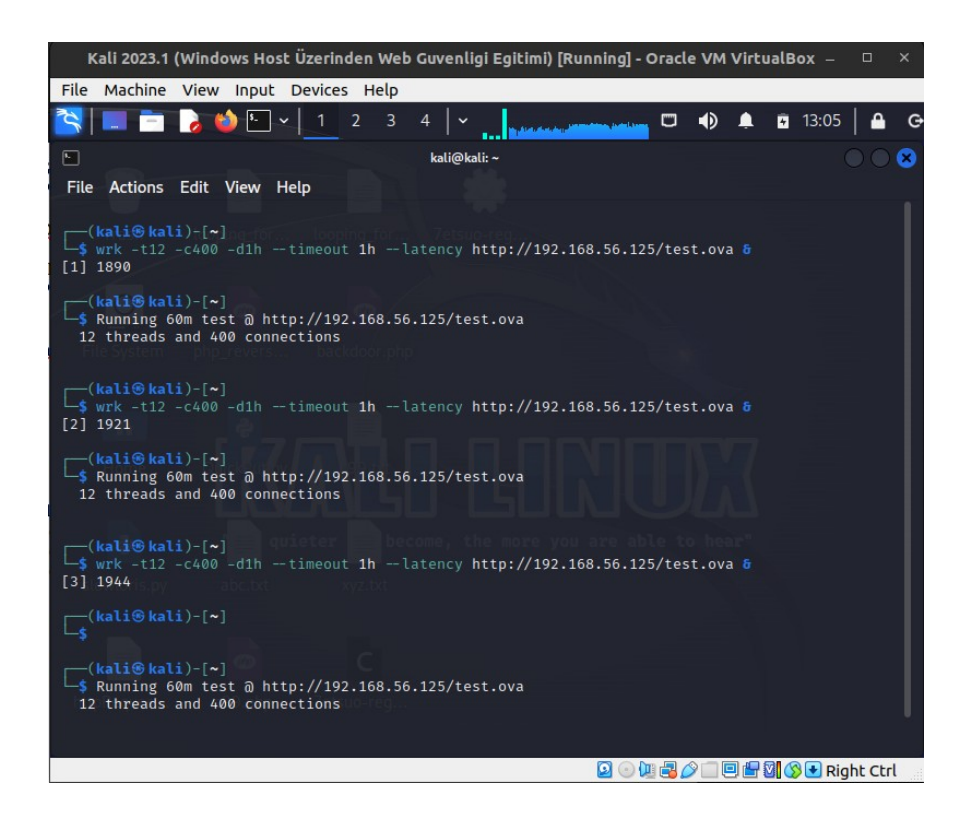

Terminal 2:

> vnstat --style 4 -l -i eth0 // Makinalar Host-Only'de İken

Çıktı:

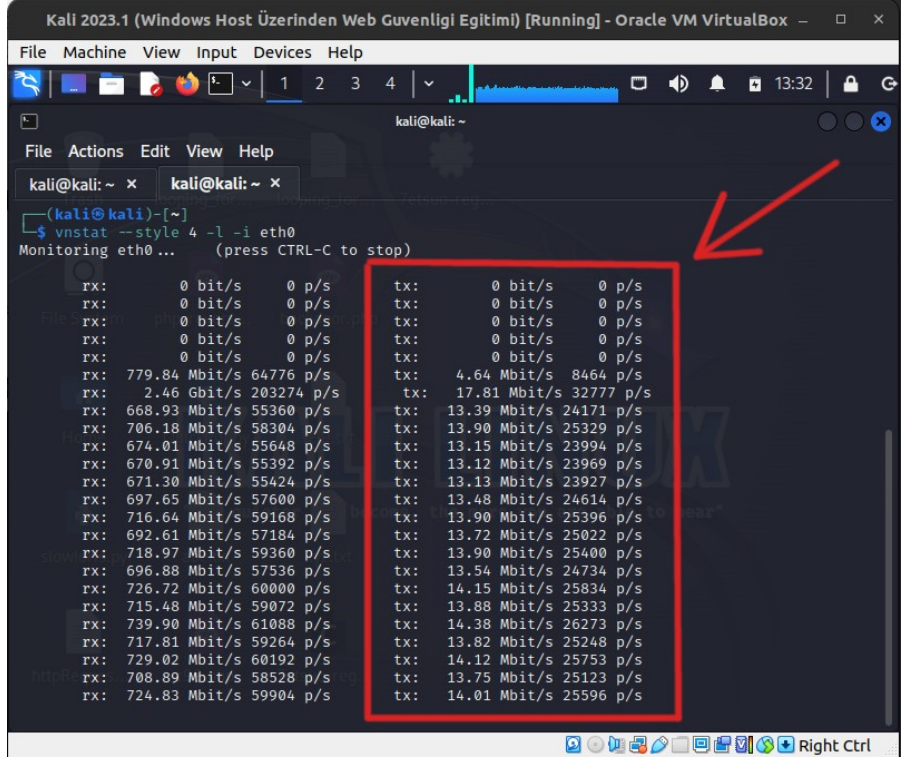

#1

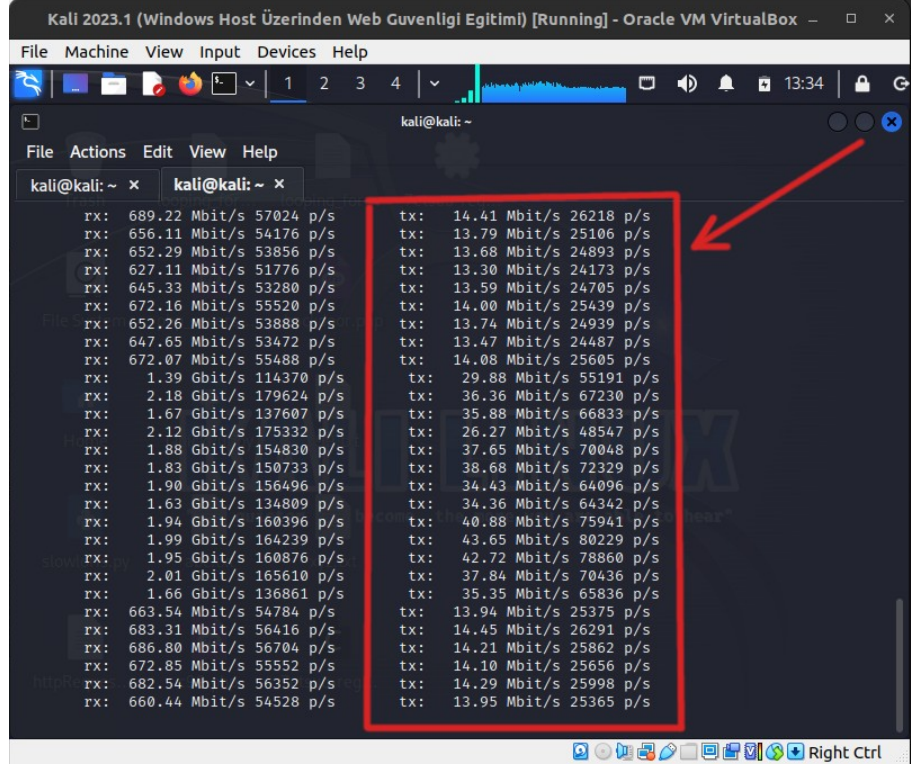

**DODBADDEMODRIAN** Right Ctrl

## **Erişim Kontrol**

Web Tarayıcı:

> http://HEDEF\_VM\_IP\_ADDRESS

Çıktı:

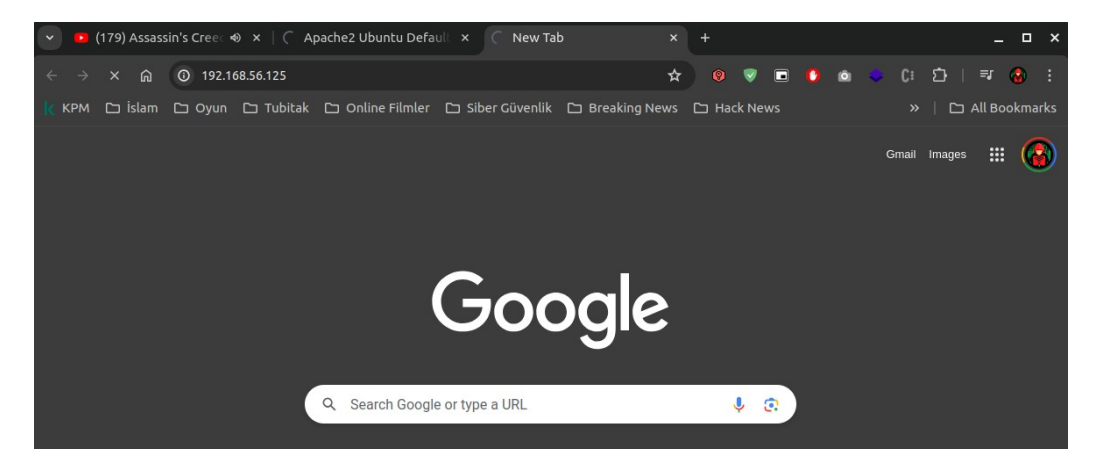

( Sürekli Yükleniyor Ekranı )

#### **Saldırı Sonlandırma**

Kali 2023.1 (Windows Host Üzerinden Web Güvenliği Eğitimi) VM Terminal:

> ps aux | grep "wrk" > pkill wrk

### **Gözlemler**

- Saldırı başlatıldıktan sonra 30 saniye içerisinde erişimler gidiyor.
- Saldırı epey bir müddet sürdürüldüğünde ve sonlandırıldığında hedef vm'e erişimler halen gelmiyor ve hedef vm'in restart'lanması gerekiyor.